mit ProDispo und/oder ProTeam

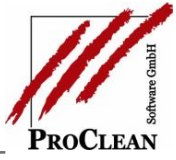

Die Digitalisierung in der ProClean-Lösung hat einen neuen wichtigen Meilenstein erreicht:

## **Die automatische Generierung der Lohndaten aus der Disposition bzw. aus den mobilen Arbeitsscheinen in ProTeam.**

Ordnet man in der Disposition Arbeitsscheine Mitarbeitern und Uhrzeiten zu und verfügt optimaler Weise auch über eine Vorgabe zur Einsatzdauer, so sind die Daten für die spätere Lohnerfassung quasi schon komplett vorgegeben!

Natürlich kann es bei der Ausführung vor Ort noch immer zu Zeitverschiebungen kommen oder ein Einsatz nimmt mehr oder weniger Zeit in Anspruch als geplant.

Auf einem konventionellen Papier-Arbeitsschein vermerken die Mitarbeiter diese geänderten Zeiten und in der Zentrale können diese bei der Rückmeldung entsprechend angepasst werden. Gibt es keine Änderungen gegenüber der Planung, sind die Lohndaten schon mit der Disposition erfasst und werden automatisch in die Lohnabrechnung übernommen.

Beim mobilen Arbeitsschein können die Zeiten auf dem Endgerät einfach korrigiert werden und landen nach Abschluss und Unterschrift durch den Kunden in der Zentrale, wo sie quasi nur noch an die Lohnabrechnung durchgereicht werden müssen.

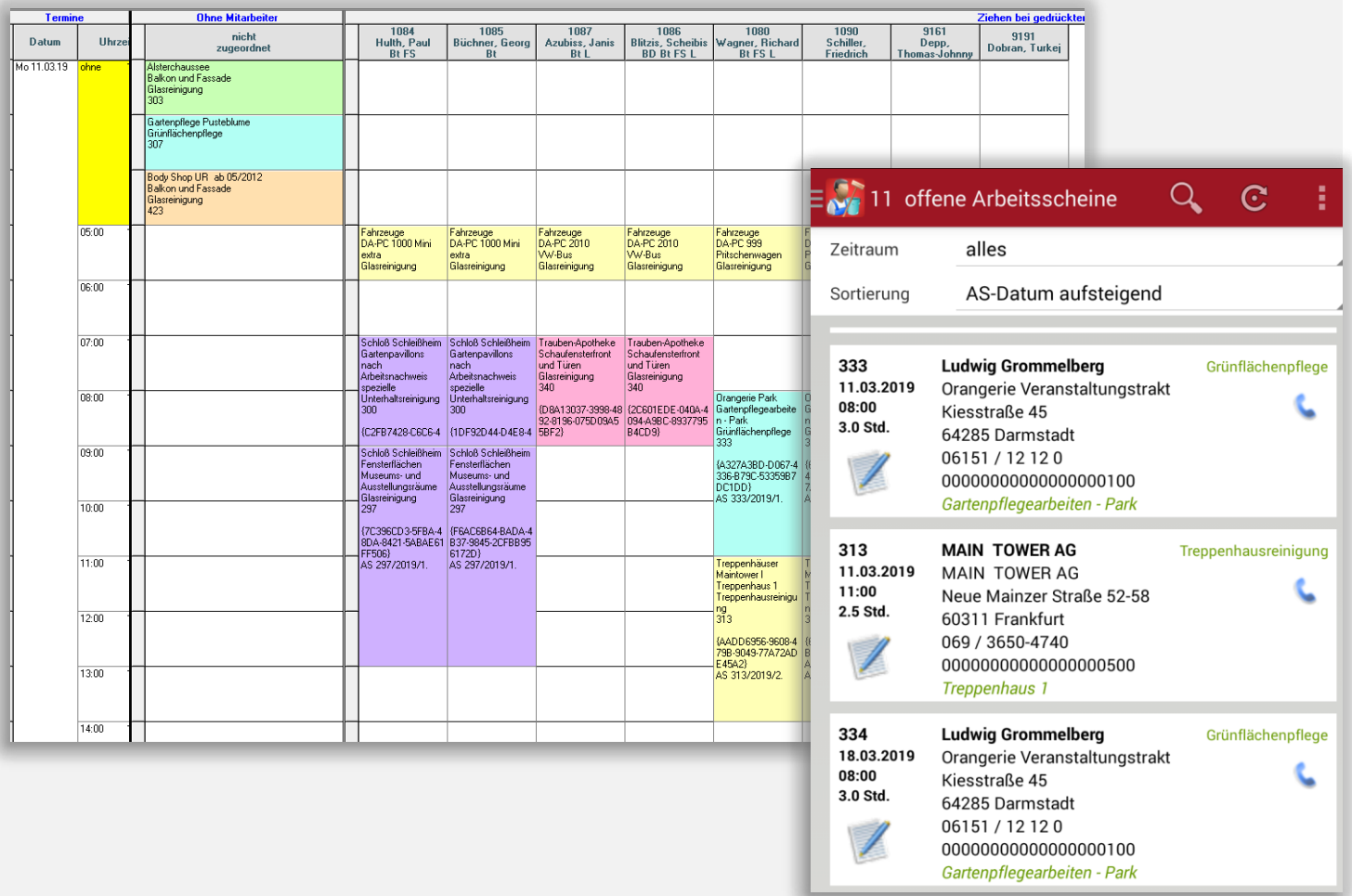

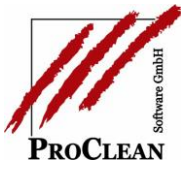

## Lohn und Zeiten per Knopfdruck

Im Firmenstamm werden (Stunden)-Lohnarten (GfB, SV-Pflichtig) für die stundenbasierten Löhne aus der Disposition /aus den mobilen Arbeitsscheinen hinterlegt.

Außerdem muss die Lohnverteilung von Team auf Mitarbeiter/Dispo umgestellt werden (dadurch wird das im Arbeitsschein hinterlegte Team - klassische Lohnverteilung bisher - übersteuert).

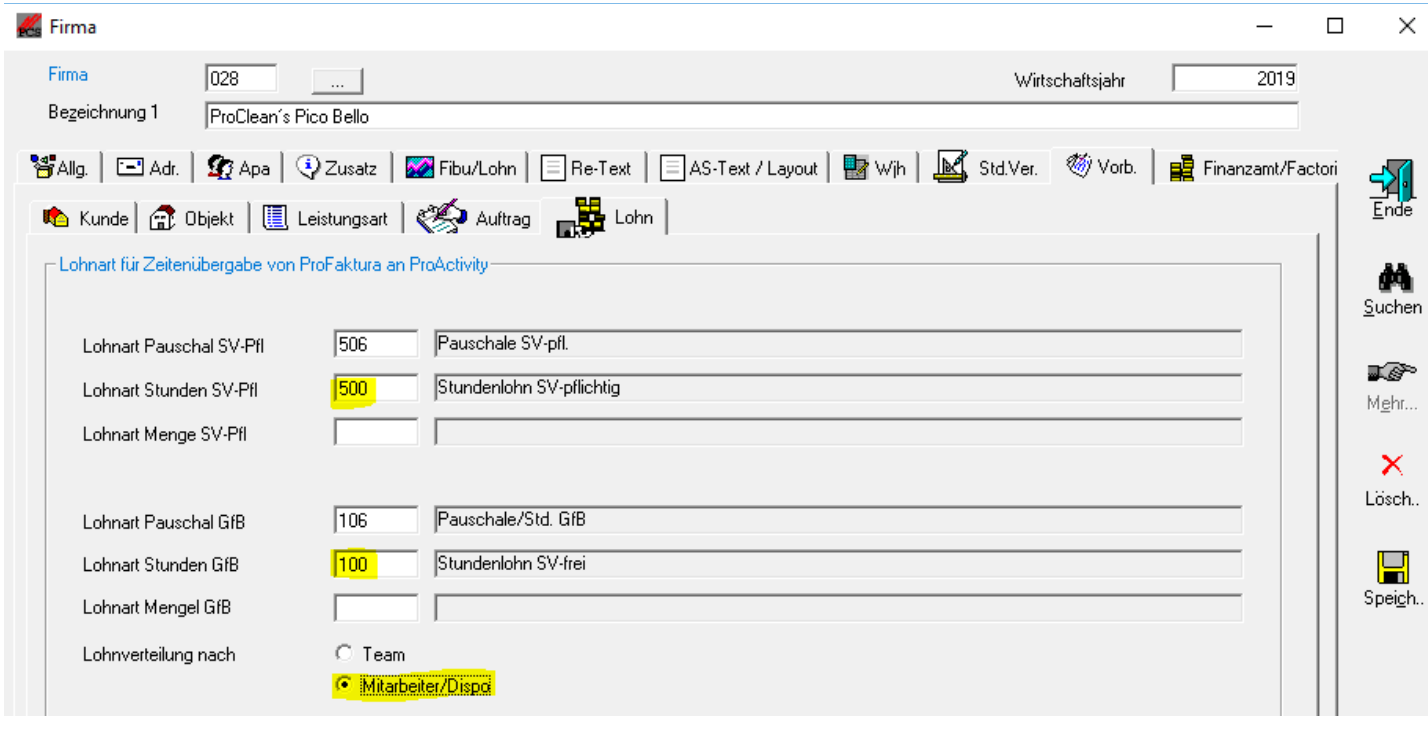

Ist in der Auftragsposition der Haken Lohnverteilung durchführen gesetzt und wurde keine weitere Lohnvorgabe (Stunden, Mengen, Pauschal) gemacht, dann sind beim Rückmelden des Arbeitsscheins in der Korrektur Lohnverteilung zum einen die Mitarbeiter aus der Disposition bzw. aus dem ggf. hinterlegten Team, sowie die Zeitfelder bereits vorbelegt, aber natürlich auch änderbar…

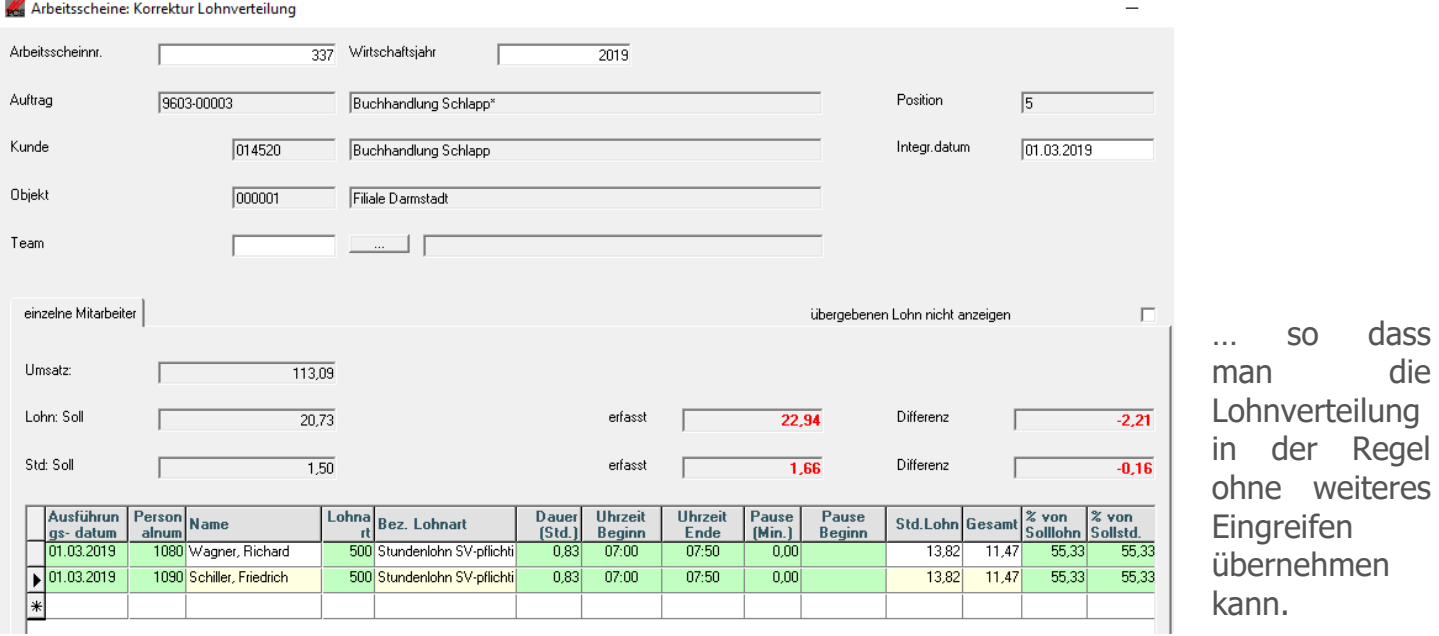

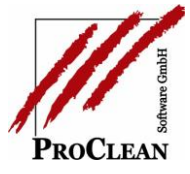

Auf der mobilen Seite erscheinen in **ProTeam** beim Abschließen des Arbeitsscheins die Mitarbeiternamen und Vorgabezeiten aus der Disposition bzw. aus der Lohnvorgabe:

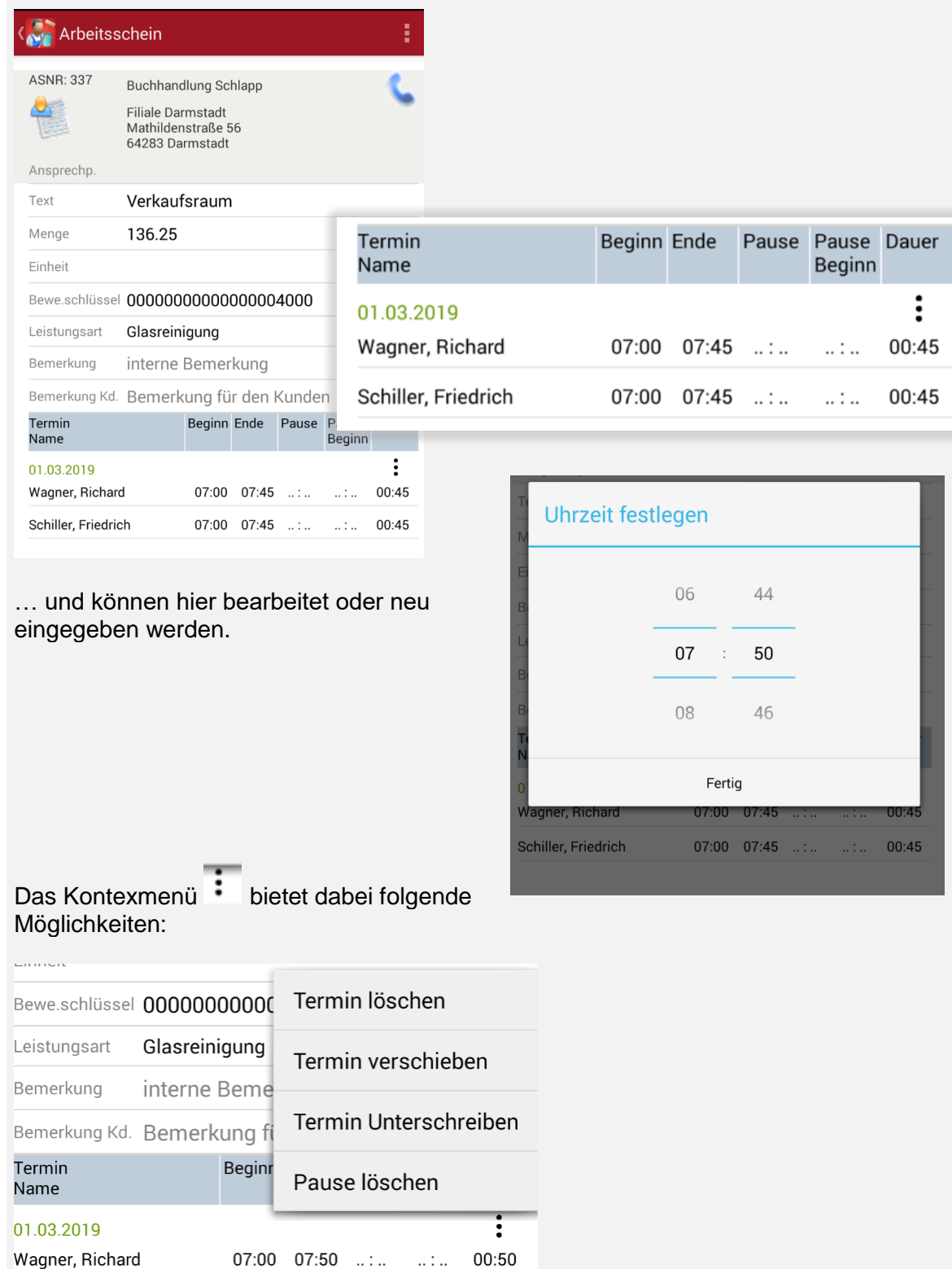

## Lohn und Zeiten per Knopfdruck

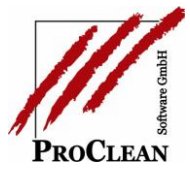

Mobile Einstellungen Damit in **ProTeam** die geplanten Mobile Einstellungen Zuordnung Gerät Zuordnung Benutzer Übersicht mobile Geräte Mitarbeiter und Zeiten sichtbar mob-sh Ī sind, muss in den ProTeam mobile ProObject mobile mobilen Einstellungen für Einstellungen Einstellungen Arbeitsscheine **ProTeam** die 028 Zeitenerfassung Auswahl anzeigen Standard Firma auf dem mobilen Startmaske Übersicht offene Arbeitsschein Zeitraum alles  $\checkmark$ Endgerät aktiviert AS automatisch als E-Mail versenden  $\Box$ Sortierung AS-Datum aufsteigend werden:Standortmodus  $\checkmark$ Energiesparmodus AS anzeigen (auch zurückliegende) Nur Arbeitsschein-Ansprechpartner anzeigen  $\Box$ Bewertungsschlüssel Kostenstelle anzeigen  $\Box$ Telefon/E-Mail nur Objekt Apa anzeigen Leistungsart anzeigen Zeiten anzeigen und ändem  $\checkmark$ 

Sollen die Zeitinformationen bei der mobilen Unterschrift des Kunden sichtbar sein, dann kann das über den Haken in der Auftragsposition gesteuert werden:

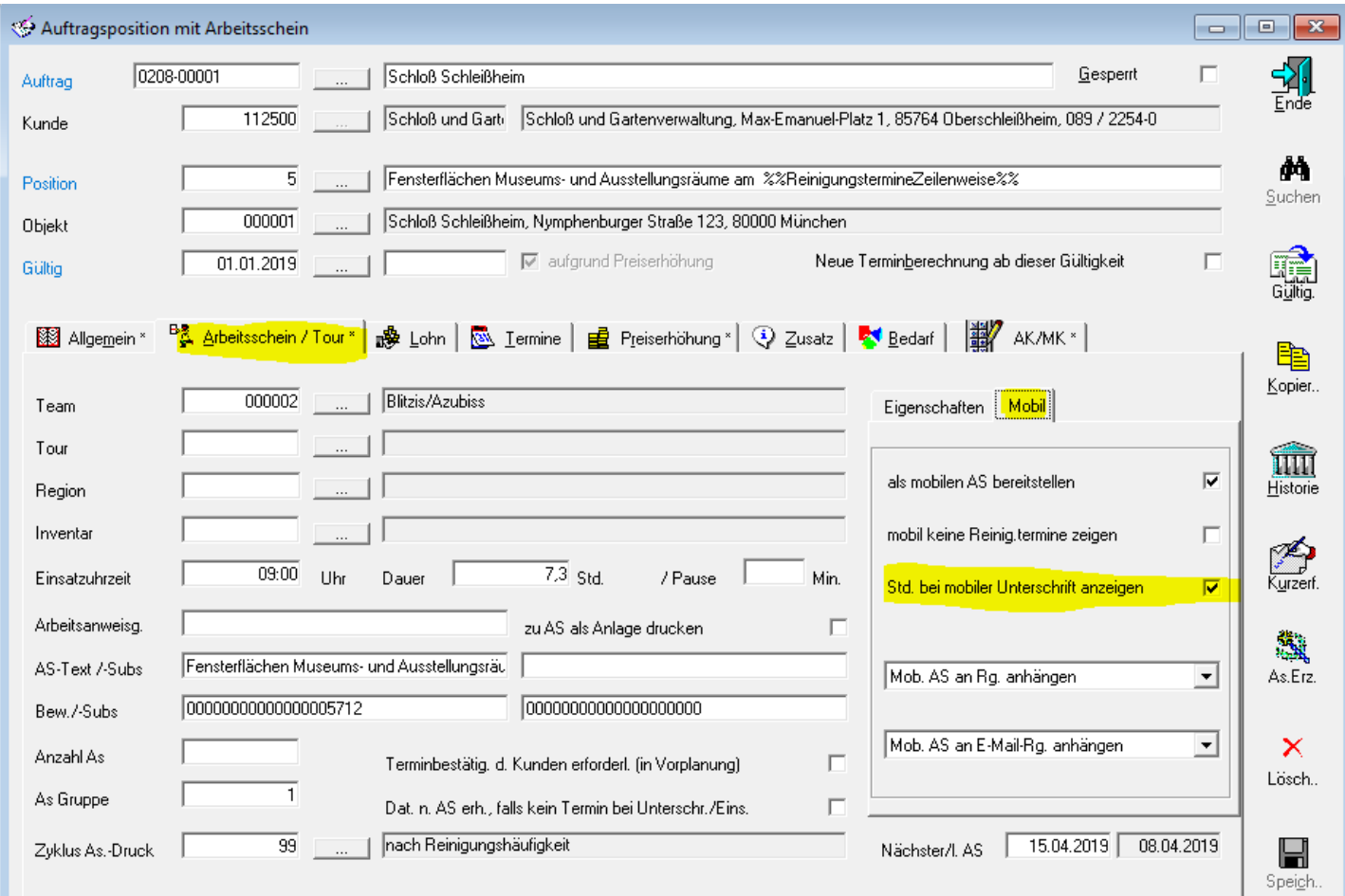